## Инструкция по загрузке базы товаров из MercBase в ККТ М105Ф

1. Запускаем программу MercBase и входим в настройки.

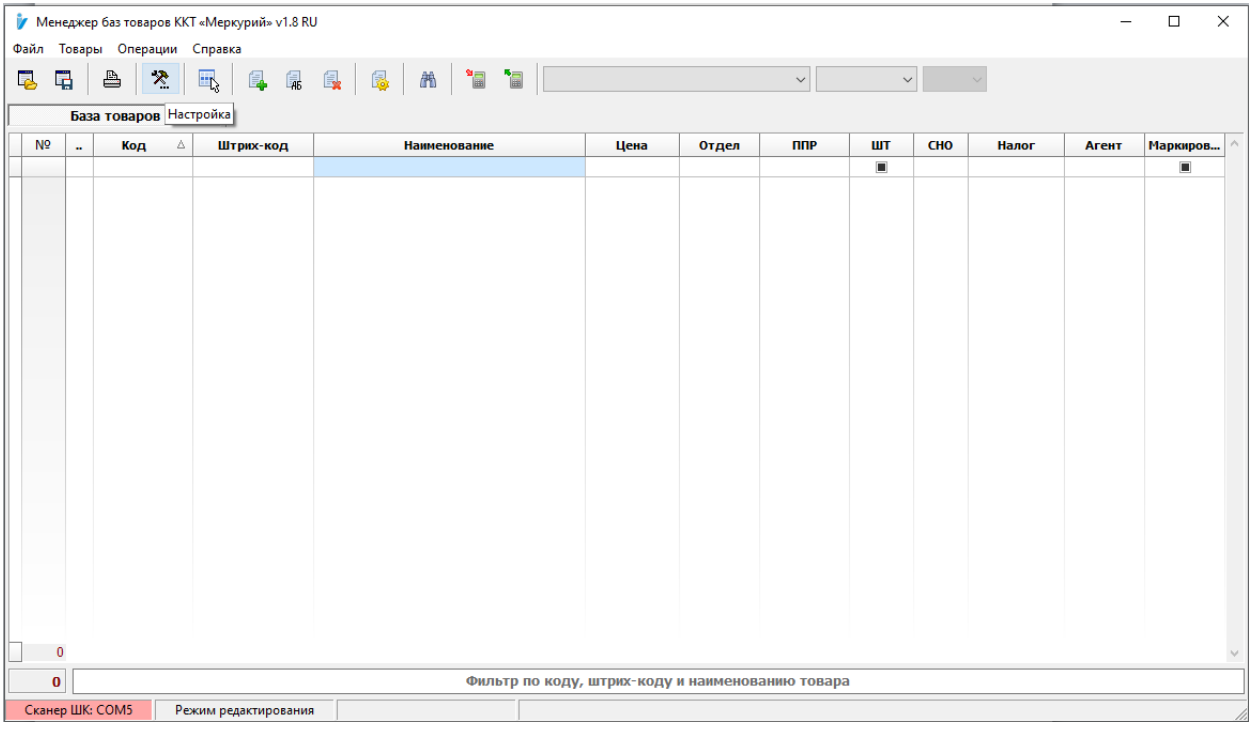

## 2. Добавляем новую ККТ.

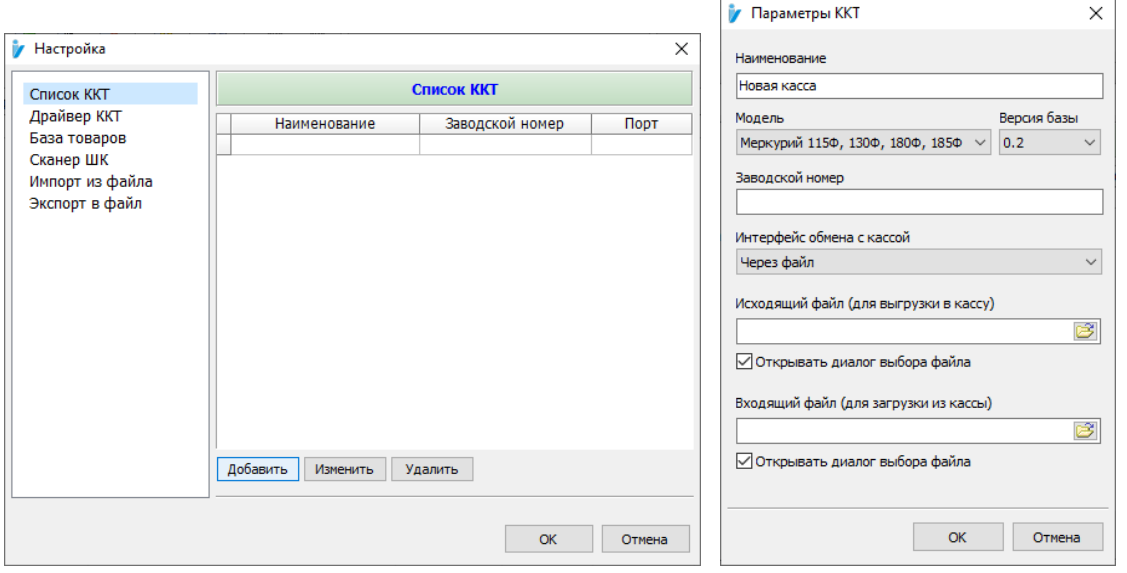

## 3. Формируем базу товаров.

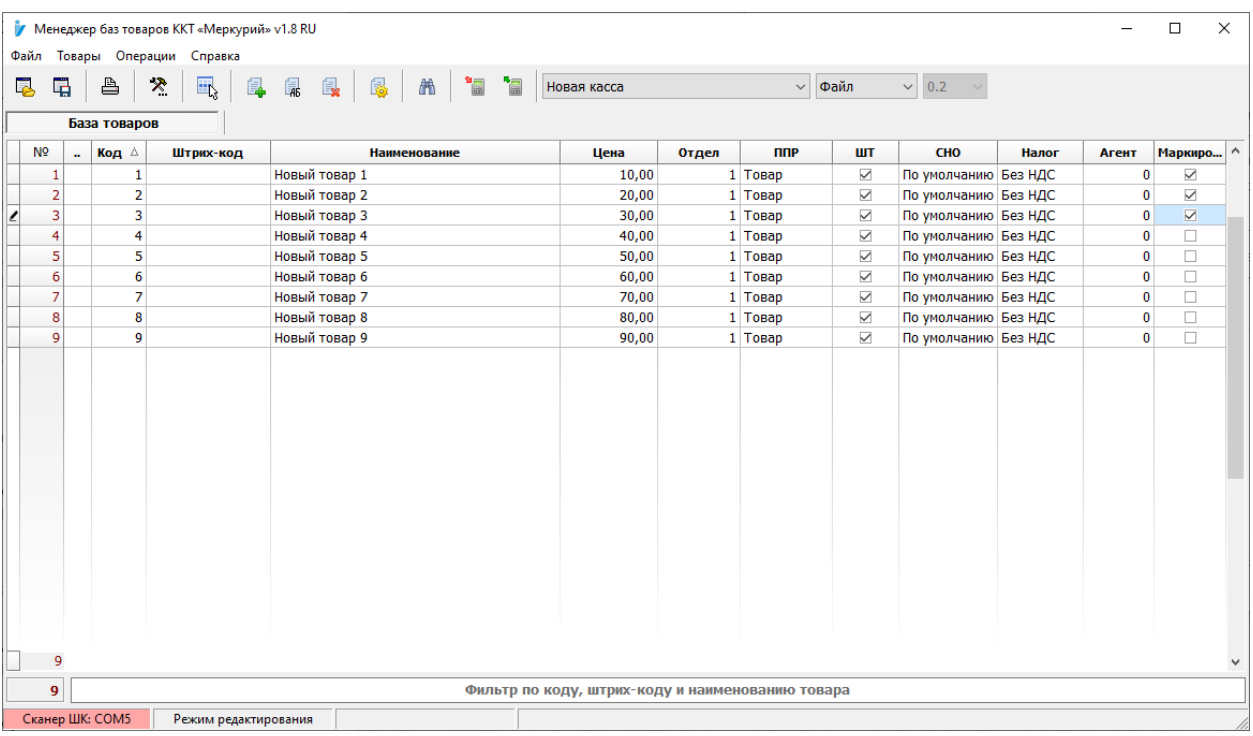

## 4. Выгружаем базу в файл в формате \*.json и записываем её на USB накопитель.

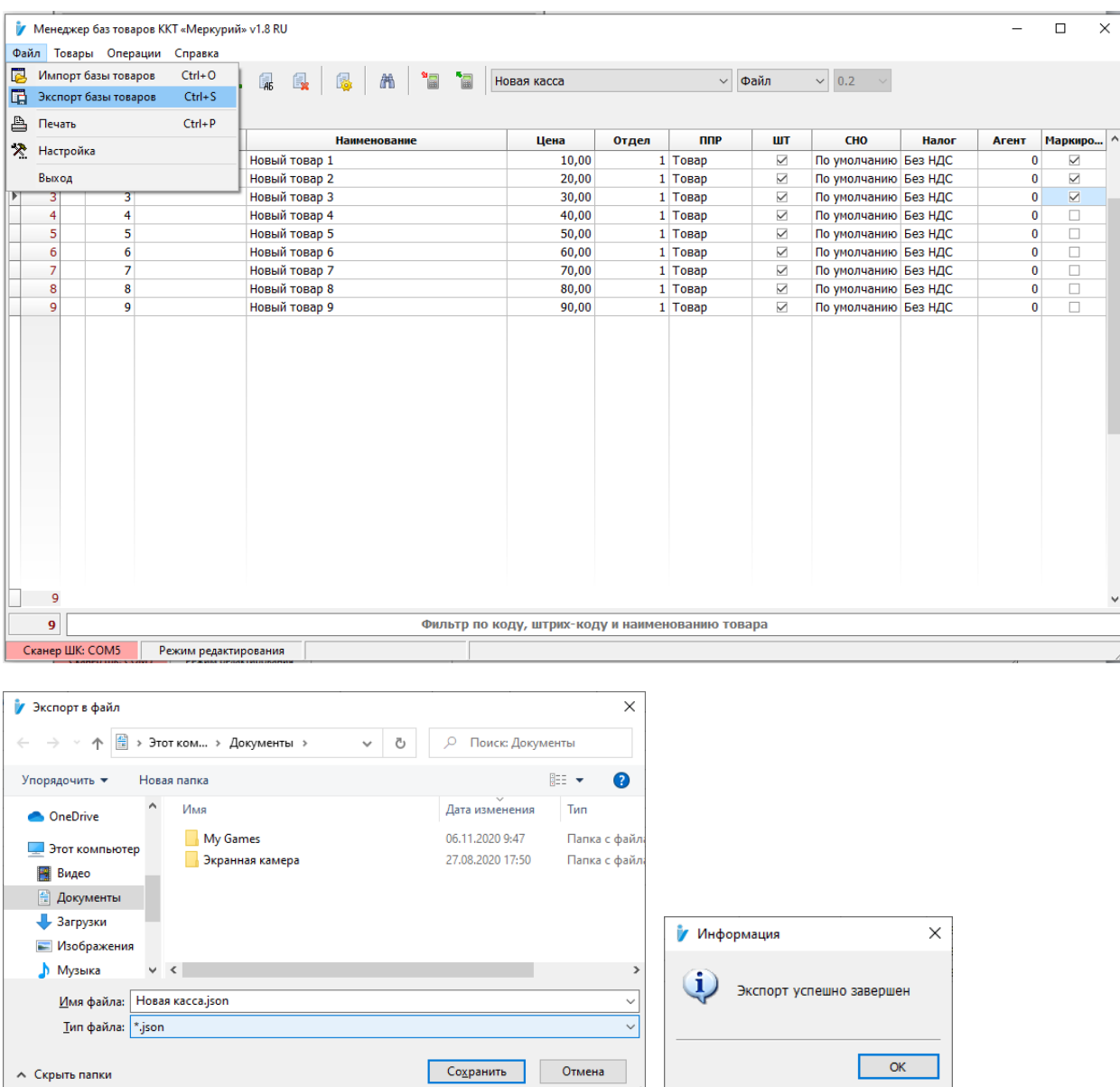

5. Подключаем USB накопитель к кассе используя OTG кабель. На ККТ М105Ф запускаем приложение «Меркурий 105», входим в меню и выбираем пункт «База товаров».

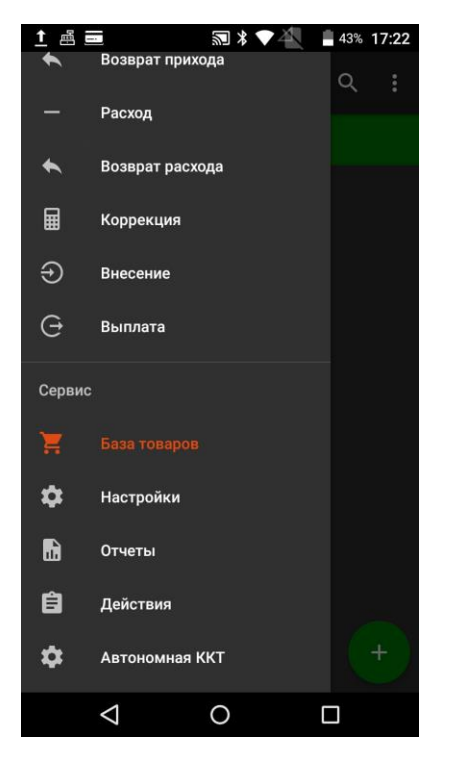

6. В правом верхнем углу нажимаем на значок с тремя точками по вертикали и выбираем пункт «Импортировать».

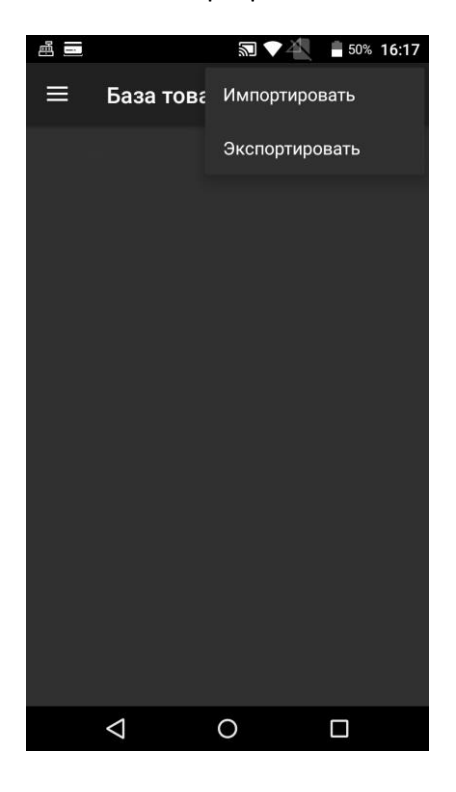

7. Нажимаем кнопку открыть проводник.

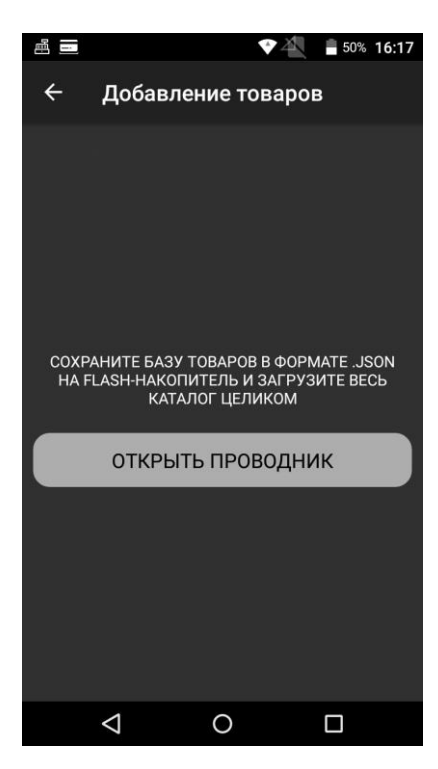

8. Выбираем файл с базой (в нашем случае - Новая касса.json)

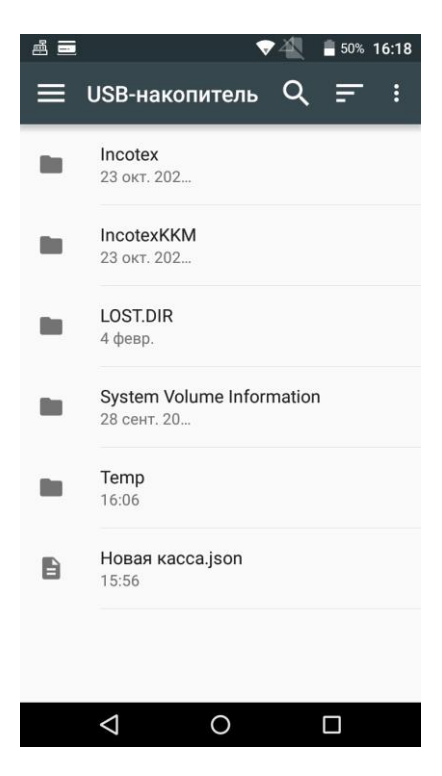

9. Нажимаем кнопку «Добавить»

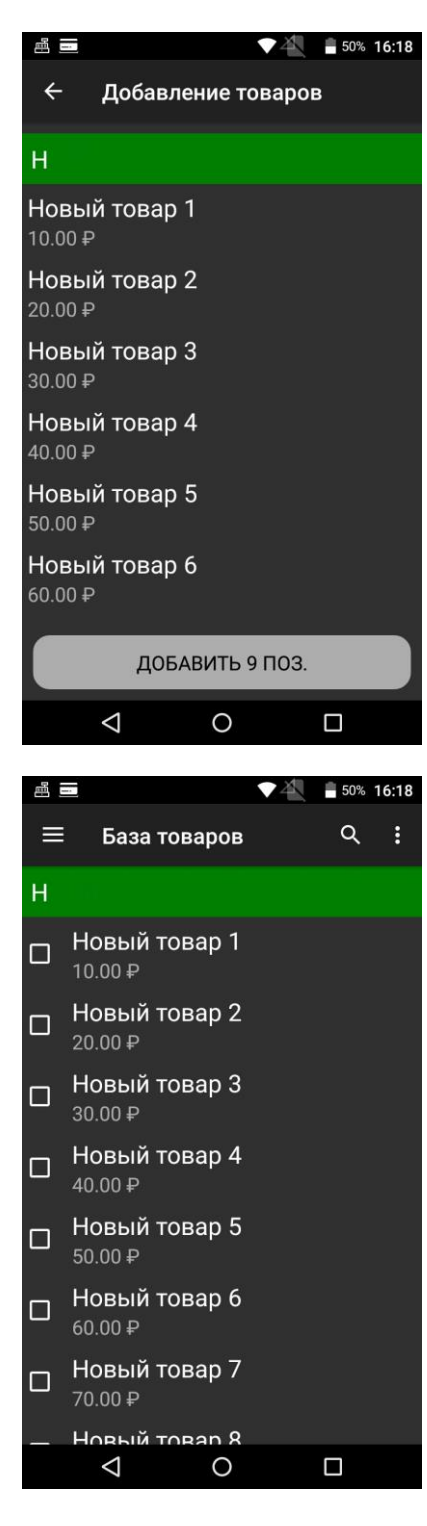